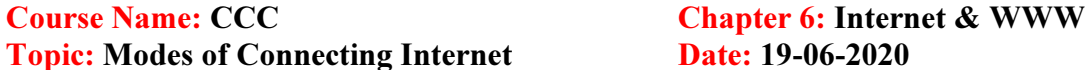

Date: 19-06-2020

# Internet & WWW

# Modes of Connecting Internet

There are various ways to connect via Internet; the most common are discussed here:

#### 1. Wi-Fi Hotspot

At present time all Android smart phones give facility to connect our PC or laptop via Hotspot. Hotspot is a facility to connect our system to internet using mobile data. The following steps should follow for connecting via Hotspot.

Step 1: Enable Hotspot in Mobile Device

Step 2: Navigate through menu -> settings ->network -> Hotspot and tethering

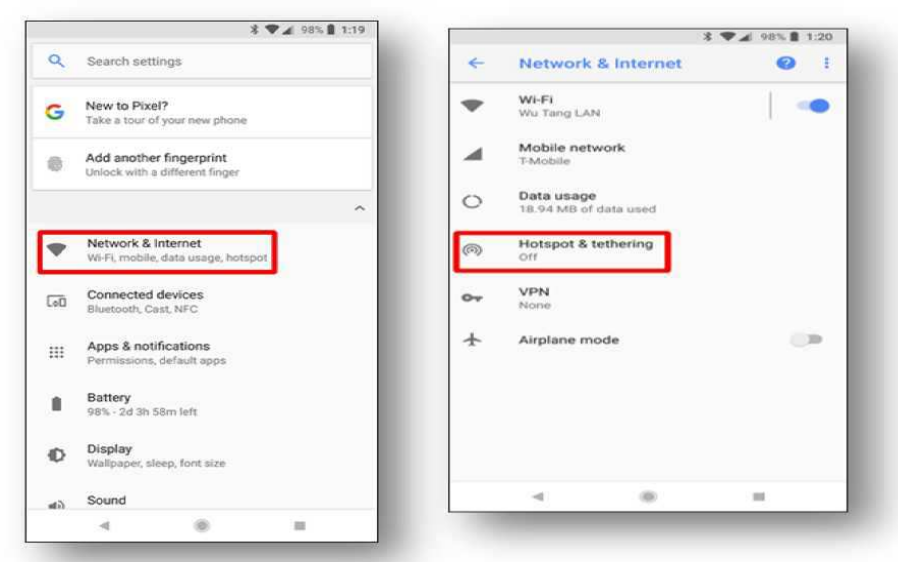

Step3: Enter the credentials and click on save, the mobile hot spot become active.

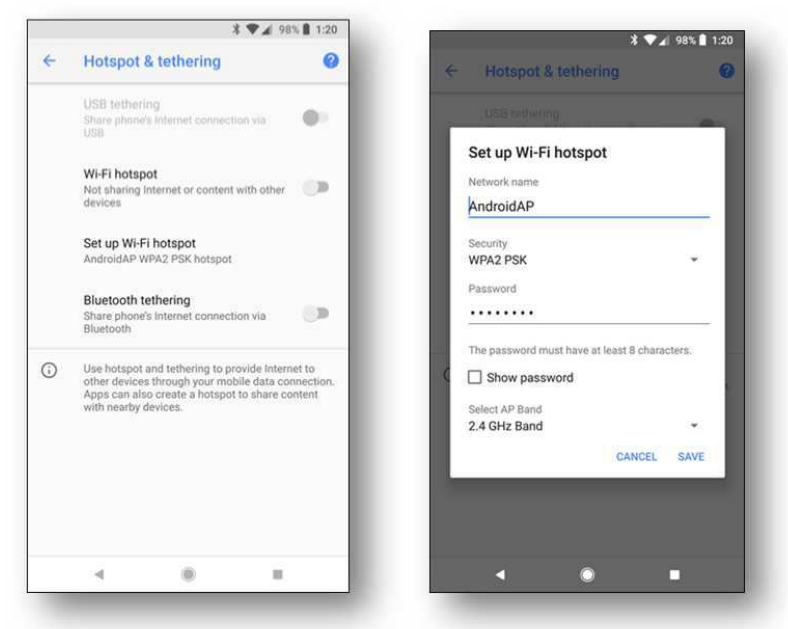

(The settings may vary in different android phones)

## 2. Enable Wi-Fi in PC or laptop (Ubuntu 16.04):

First disable WiFi and connect your laptop to a wired network, so your network menu looks like: Slide Wi-Fi On, then available networks will be listed. Click to Connect. Disable/Enable Wi-Fi.

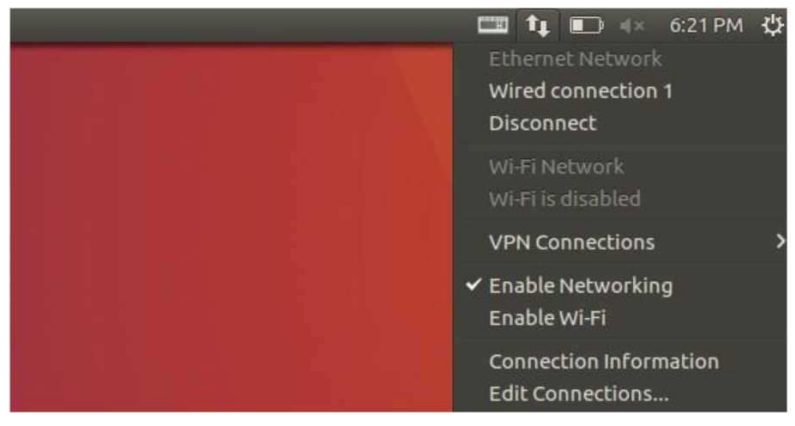

Scan for available networks. Select desire network and collect to mobile Hot spot. Now PC or laptop connect to the mobile hotspot and able to use mobile data

## Steps to turn Ubuntu PC into a Hotspot

It is easy to get personal hotspot on Ubuntu. This could be from an Ethernet connection or cellular modem depends upon user's need.

1. Click Edit Connections on the menu shown in above picture. Then click Add to add a new connection:

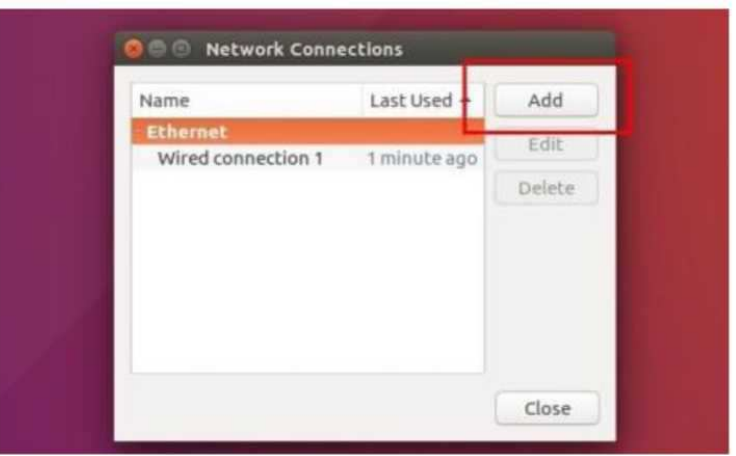

2. Choose WiFi from the drop-down box in the next window and click Create button.

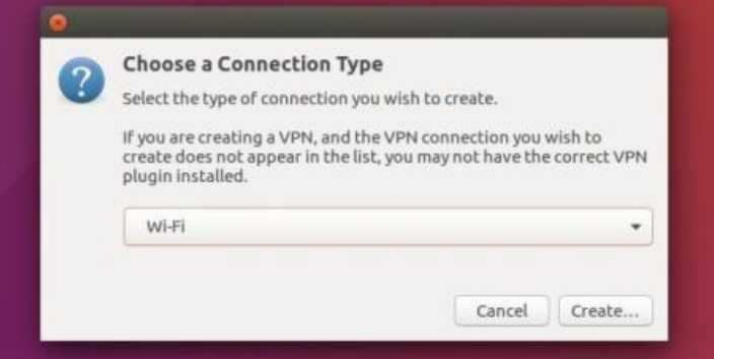

3. When the editing window popup, do:

Type in connection name, SSID, select Hotspot mode.

In Wifi Security tab, select WPA & WPA2 Personal and type in a password. In IPv4 Settings tab, select mode "Share to other computers"

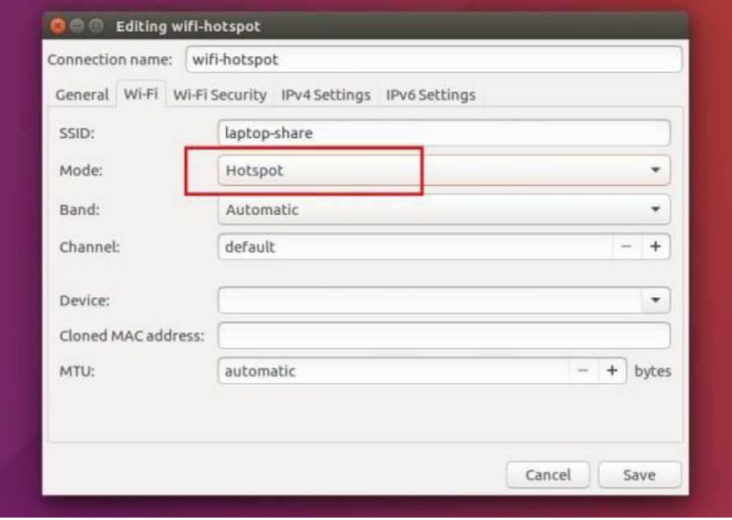

5. After clicked the save button, enable WiFi and click Connect to Hidden Wi-Fi network and select connect to the connection you just created.

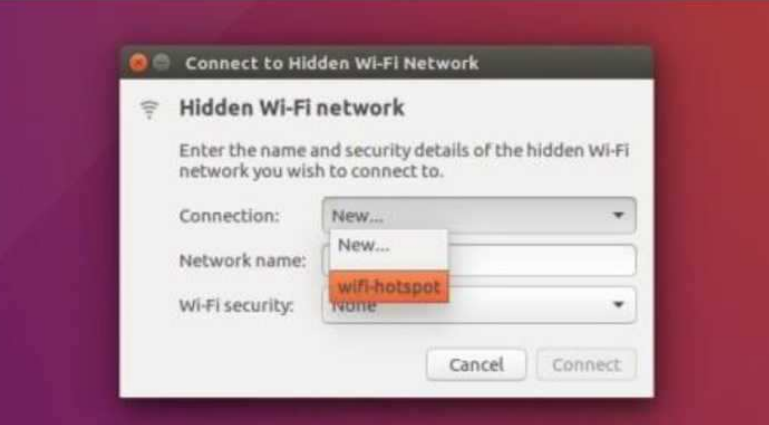

6. Your network menu now looks like:

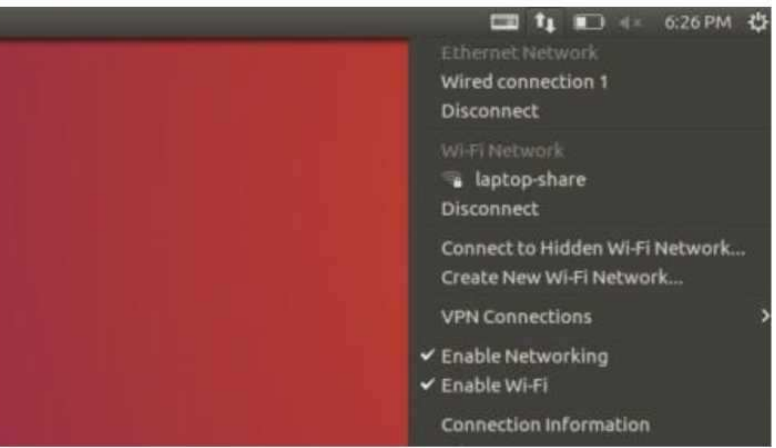